「建設ITガイド2021」掲載

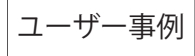

# 個人事務所のBIMのバディ

井上 浩平

バウンダリーデザイン一級建築士事務所

バウンダリーデザイン一級建築士事務所は、福岡でリノベーショ ン・クリニック・住宅を主軸に活動している設計事務所。 Vectorworks Architect導入後も、なかなかBIMに移行できずに いたが、「VECTORWORKS ARCHITECTで学ぶ住宅設計のための BIM入門」の書籍を頼りにBIMに取り組み、歯科医院のインテリア デザインを手掛けて以来、VectorworksによるBIM設計を導入 している。

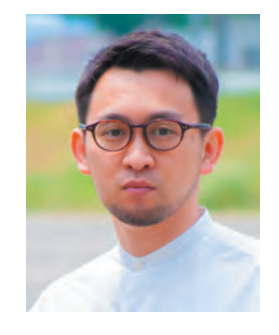

井上浩平 バウンダリーデザイン一級建築士事務所

所在地:福岡県福岡市 設立:2015年 事業内容:建築設計監理、建物調査、企画 提案、インテリアデザイン、監修

https://www.kia-design.com

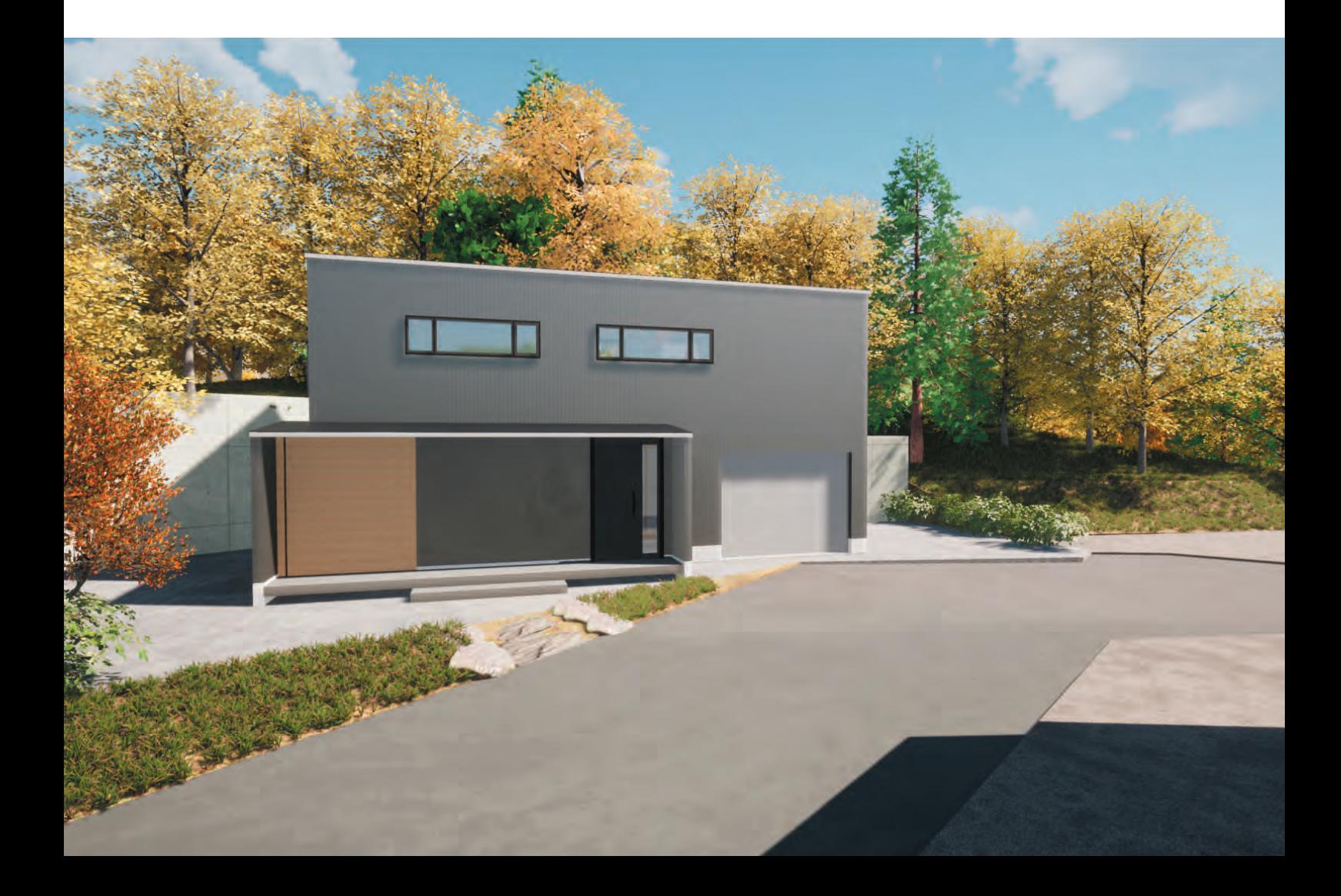

### ■Vectorworksとの邂逅

それは学生時代、少しずつ簡単な使い方から始まった。Illustratorで地図をトレースし、DXFで Vectorworksに持っていき、街を3Dにするなど、コンペに使う素材などを作成していた。

社会に出て、店舗設計を中心とした事務所では2D図面を作成したりもした。主に保育園・幼稚園 を設計する事務所で、本格的に使い始め、実施設計まで行うようになった。その事務所自体が、 Vectorworksのさまざまな設定をしたファイルを使うようになっていて、クラスやレイヤの利用 方法もそこで身につけた。クラスやレイヤのグレイ表示を活用し、情報をちゃんと分けていた。 クラスに線の大さや色を定義することで、後の変更にも一元管理ができるようにたろ

この利用方法は現在の使い方の基礎にもなっている。Vectorworksを使い始めた時に、こういった 設定を身につけられたので、BIMに移行する時のハードルは一つ少なかったと言っても過言で はない。BIMを実施する際はクラス分けが非常に重要になるため、クラスに対する免疫をすで に持っていた。

## ■独立、そしてVectorworksユーザーへ

2015年にその事務所を退所し、独立することになる。ただ、独立直後はVectorworks Fundamentals を買わざるを得なかった。当時は2次元図面をVectorworksで、プレゼン用の3DパースをShade で仕上げていた。約2年半ほどFundamentalsで設計業務を行い、個人住宅からクリニックを中心 に企画も含めて40件ほどになった。構造は木造がほとんどだった。

しかしながら、その頃からもどかしさはあった。施主との打ち合わせ後、デザイン変更をする時 には、Vectorworksで2次元図面を、Shadeでパースの手直しをしなければいけないからだった。 そういったこともあり、BIMに関心を持った。BIMにすることで3Dモデルから図面を取り出せる ため、今の自分がなんて無駄な作業をしているのかと感じていた。BIMソフトは高価だという 印象があったが、VectorworksをArchitectにグレードアップすることでBIMが可能だと知り、BIM の導入に至った。

## ■BIMの入口へ

でも、Architect導入後、丸1年ほど2Dのままだった。なかなかBIMに移行できずにいたところ、 「VECTORWORKS ARCHITECTで学ぶ 住宅設計のためのBIM入門」が出版された。この書籍を 頼りに、まずは1軒 BIMでやってみようと思い立った。

2019年、BIM処女作は歯科医院のインテリアデザインだった。当時、Vectorworks Architectが 持っているBIM機能を使いこなせておらず、使ったBIMツールは壁とスラブくらいだった。いま 見返してみると「よくこれで仕上げたな」というレベルのものだ。インテリアだったから収まった のかもしれない。家具は柱状体などの汎用モデリングを活用した。

もっと使いこなしたいという思いに駆られ、40坪弱の歯科クリニック新築プロジェクトで本格的 に取り組んだ。このプロジェクトは、BIMで新築に取り組んだ初めてのものであったが、実施設計 までをBIMで行った。1軒でもBIMで取り組むと、提案の仕方が変わることがよく分かった。

### ■BIMで変わる提案方法

最近、インターネットのコンペサイトで、夫婦2人のガレージハウスの募集案件があったのだが、 2日かからずに提案まで持っていくことができた。現地が近かったので一度足を運んだくらい で、ほとんど写真と敷地図で企画に取りかかった。写真と敷地図だけで提案が出来上がって くる、そんな時代にクライアント側も驚いたと思う。

この提案は採用されたのだが、予算との兼ね合いで結局実現には至らなかった。Unbuiltになって しまったものの、自分の中ではカタチになったものだったため、事務所のWebサイトに作品として アップした。

BIMを始めたことで、3Dモデルを活用しながらデザインの作成に時間を費やすことができる ようになった。図面はビューポートとシートレイヤを利用し、デザイン修正があった場合は、図面 を更新するだけで最新の状態になる。個人事務所のため、スタッフに図面修正をお願いできず、 自分でやらなければいけない。BIMを活用することで、Vectorworksが事務所スタッフのような 役回りをしてくれるため、とても業務効率が向上している。また、VectorworksとTwinmotionを 合わせて活用しているため、急ぎのビジュアライズはTwinmotionで、しっかりとしたパースは Renderworksで、といった役割分担を決めている。

## ■BIMへのハードル

3Dモデル作成と、3Dモデルからの図面作成は意外とすんなり移行できたと感じている。クラス に慣れていたこともあり、オブジェクトの分類は受け入れやすかった。2019から搭載されたデータ タグもそれなりに活用できている。ただ、今でも活用できていないことは「ワークシート」だ。あとは オブジェクトの情報に応じて色分けなどを行える「データの可視化」である。ワークシートの活用 はぜひ取り組みたい機能だ。

まずはワークシートに慣れようと思い、現在のところ「設計概要書」や「各室面積表」をワーク シートで作成している。Excelのようなスプレッドシートとして利用しているため、今後はオブジェ クトの情報と紐づけられるワークシートのデータベース機能を活用したい。あとは、自分が慣れ ていない点もあるが、スペースの2D表現を自分らしくカスタマイズできるようになりたい。

### ■今後の展望

個人事務所の規模でも、BIMの活用が大きな役割を果たすと考えている。図面の整合性を取り ながら、自身は空間デザインに注力できる。VectorworksをBIMのバディとしてさらに活用して いきたい。

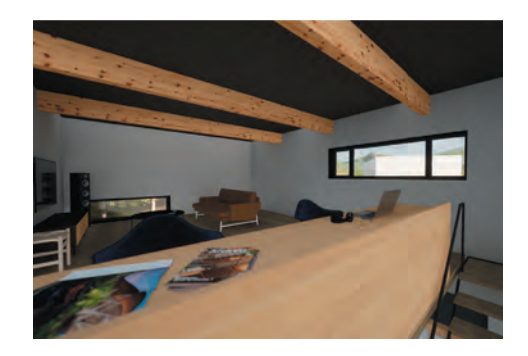

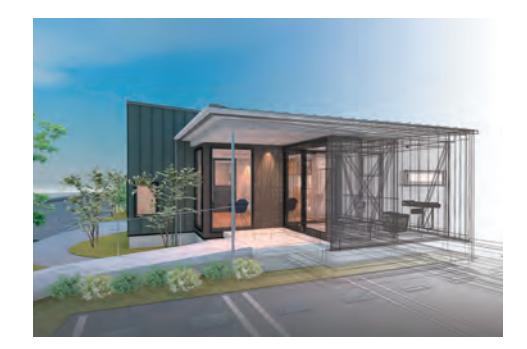

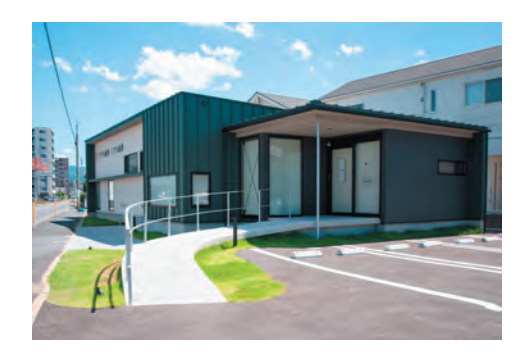

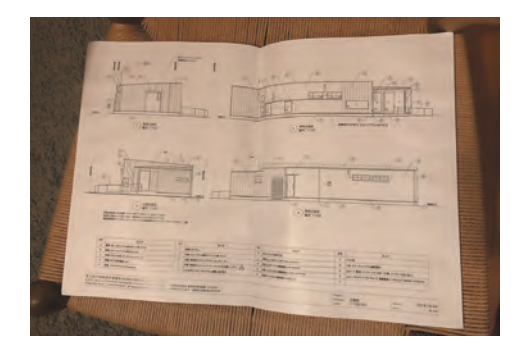

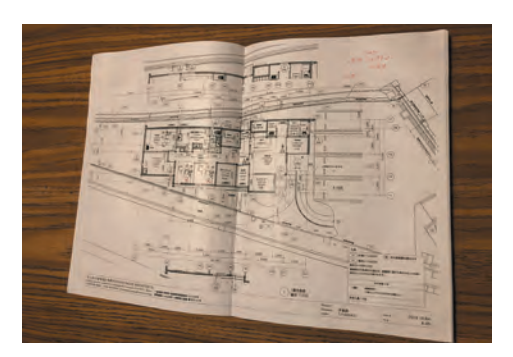

**VECTORWORKS** エーアンドエー株式会社は1984年設立以来、「いいものは使おう!無いものは創ろう!」をモットーに、主に建築デザイナー向けのソフ トウエア開発をてがけ、その中でもCAD・BIMツール Vectorworksは、デザイナーのためのCADとして業界標準の地歩を固めている。

【製品についての問い合わせ先】 エーアンドエー株式会社 https://www.aanda.co.jp/ 営業部 email(一般の方):market@aanda.co.jp email(販売店):aa\_sl-team@aanda.co.jp この事例は一般財団法人経済調査会の許可により 「建設ITガイド2021」で掲載された記事をもとに編集したものです。記事中の人物の所属、肩書き等は取材当時のものです。 記載されている会社名及び商品名などは該当する各社の商標または登録商標です。 製品の仕様、サービス内容等は予告なく変更することがあります。